# Rimozione delle autorizzazioni per i nodi di messaggistica immediata e presenza

# Sommario

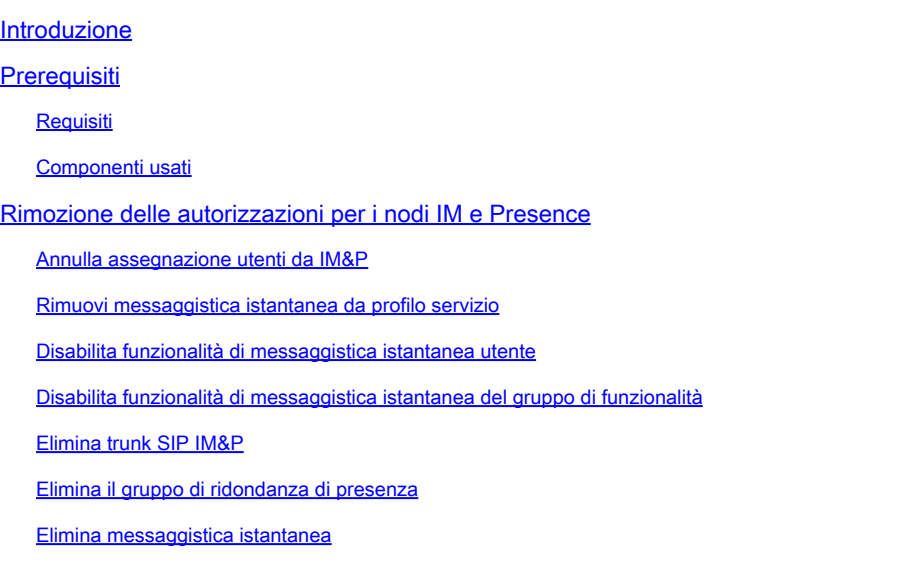

# Introduzione

In questo documento viene descritto il processo da eseguire quando si decommissionano i nodi Cisco IM e Presence.

# **Prerequisiti**

## Requisiti

Cisco raccomanda la conoscenza di Cisco Unified Communications Manager (CUCM) e Cisco IM and Presence (IM&P).

## Componenti usati

Le informazioni fornite in questo documento si basano sulle versioni software elencate:

- Cisco Unified Communications Manager 12.5.1 SU5
- Cisco IM e Presence 12.5.1 SU5

Le informazioni discusse in questo documento fanno riferimento a dispositivi usati in uno specifico ambiente di emulazione. Su tutti i dispositivi menzionati nel documento la configurazione è stata ripristinata ai valori predefiniti. Se la rete è operativa, valutare attentamente eventuali conseguenze derivanti dall'uso dei comandi.

# Rimozione delle autorizzazioni per i nodi IM e Presence

Annulla assegnazione utenti da IM&P

Iniziare eseguendo il login a CUCM e selezionare **Cisco Unified CM Administration > User Management > Assign Presence Users** (Amministrazione Cisco Unified CM > Gestione utenti > Assegna utenti presenza).

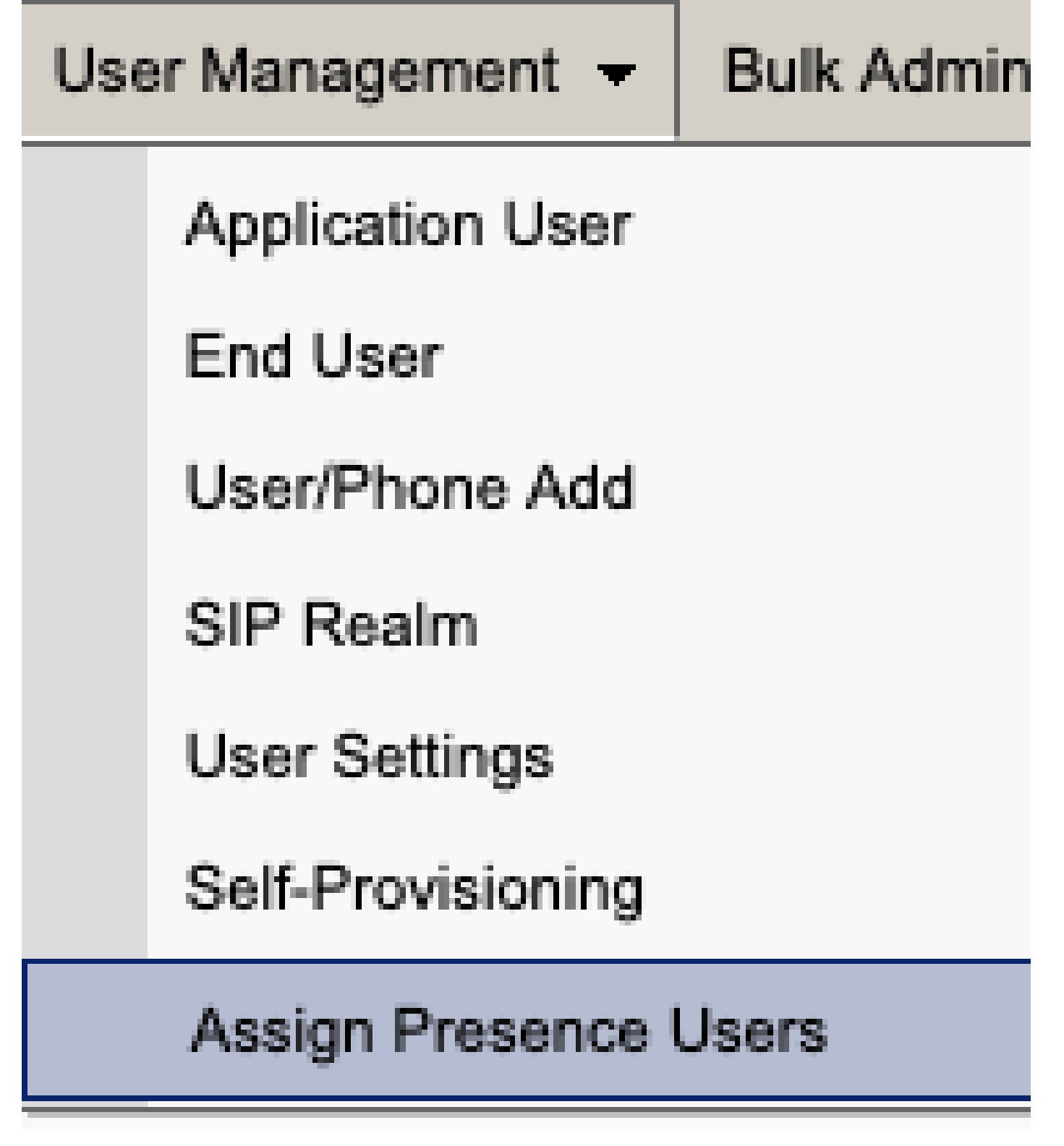

*Utenti per assegnazione presenza CUCM*

Dalla configurazione di assegnazione utenti presenza selezionare l'opzione **Assegna tutti gli utenti**.

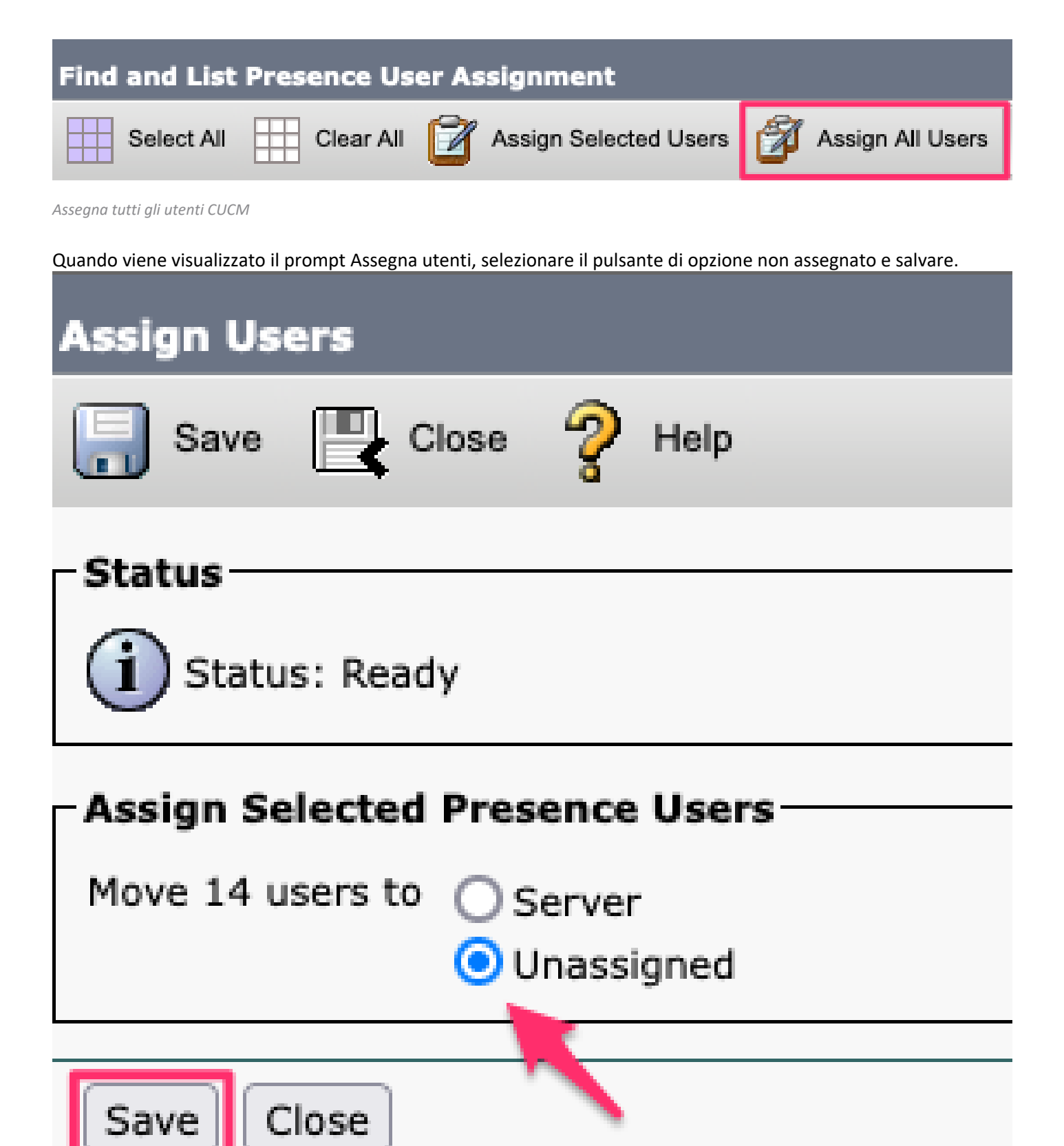

*Assegna utenti*

Una volta annullata l'assegnazione di tutti gli utenti ai server IM&P, verificare che la modifica sia stata apportata accedendo all'amministrazione di IM&P e verificando che tutti gli utenti vengano visualizzati come non assegnati.

#### **Cisco Unified CM IM and Presence Administration** abab -**CISCO For Cisco Unified Communications Solutions**

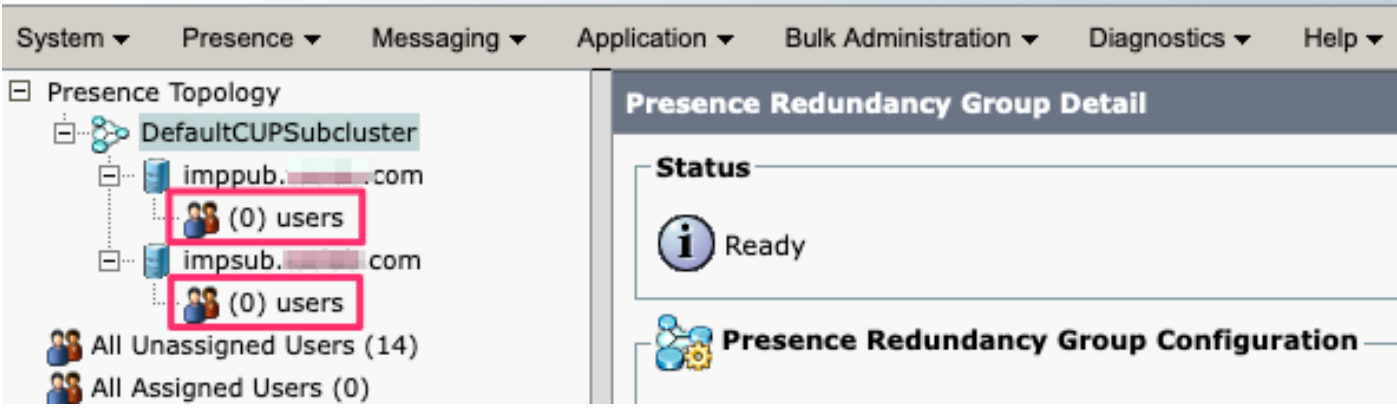

Convalida utente non assegnato IM&P

### Rimuovi messaggistica istantanea da profilo servizio

Selezionare **Cisco Unified CM Administration > User Management > User Settings > Service Profile (Amministrazione Cisco Unified CM > Gestione utenti > Impostazioni utente > Profilo servizio).**

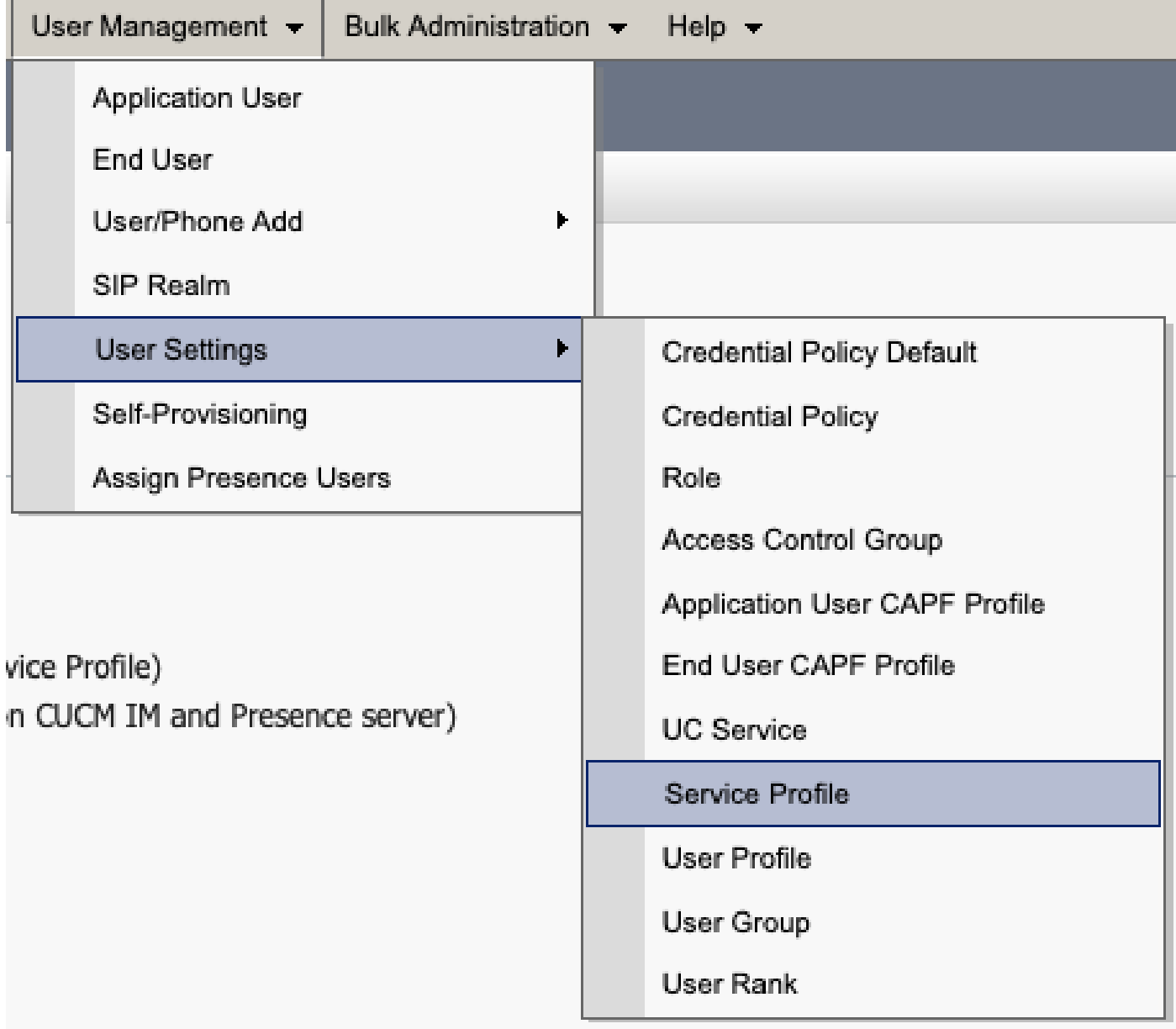

Dopo aver selezionato il profilo del servizio, modificare i profili IM e Presence in **<Nessuno>** e Salvare.

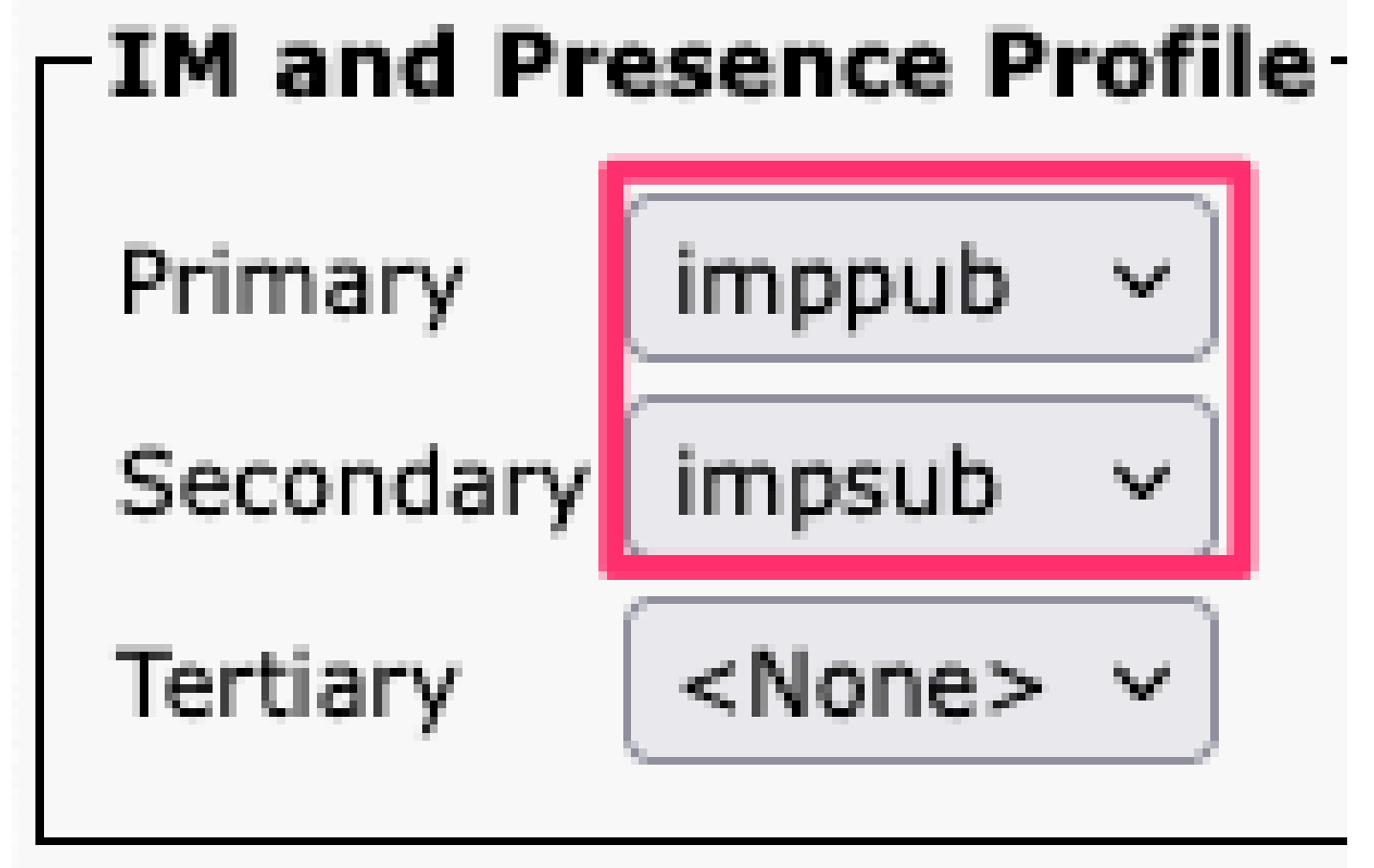

*Profilo IM&P*

Nota: rimuovere i nodi IM&P da tutti i profili di servizio configurati.

#### **Disabilita funzionalità di messaggistica istantanea utente**

Passare a **Cisco Unified CM Administration > Bulk Administration > Users > Aggiorna utenti > Query.**Bulk Administration v Help  $\blacktriangledown$ Upload/Download Files Phones ¥ Users  $\blacktriangleright$ User Template Phones & Users ь **Insert Users** Managers/Assistants **Update Users** k Query **User Device Profiles Delete Users** k Custom File Gateways **Export Users** Forced Authorization Codes Reset Password/PIN Þ **Client Matter Codes** Generate User Reports Call Pickup Group Line Appearance ь Mobility End User CAPF Profile Þ **Region Matrix** 

Selezionare tutti gli utenti abilitati per IM&P. Quando viene visualizzata la pagina di configurazione dell'aggiornamento degli utenti, disattivare la configurazione "Abilita utenti per messaggistica immediata e presenza CM unificata" e inviare le modifiche per l'esecuzione immediata o in un secondo momento.

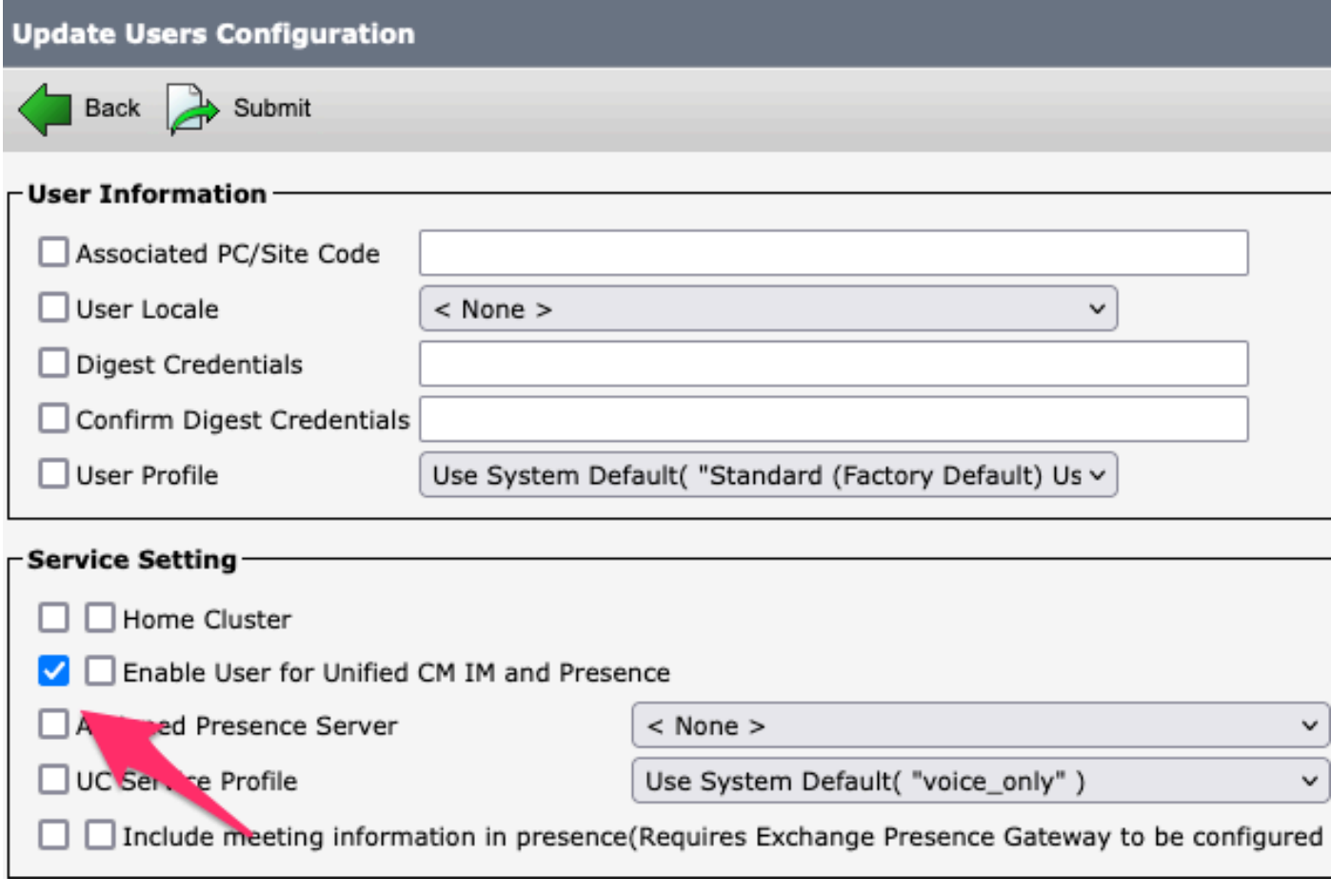

*Disabilita messaggistica istantanea in blocco*

Passare alla pagina **Amministrazione di IM&P > Sistema > Topologia presenza** e verificare che non vi siano utenti visualizzati come assegnati o non assegnati.

# **Cisco Unified Cl** ahaha **For Cisco Unified Com**

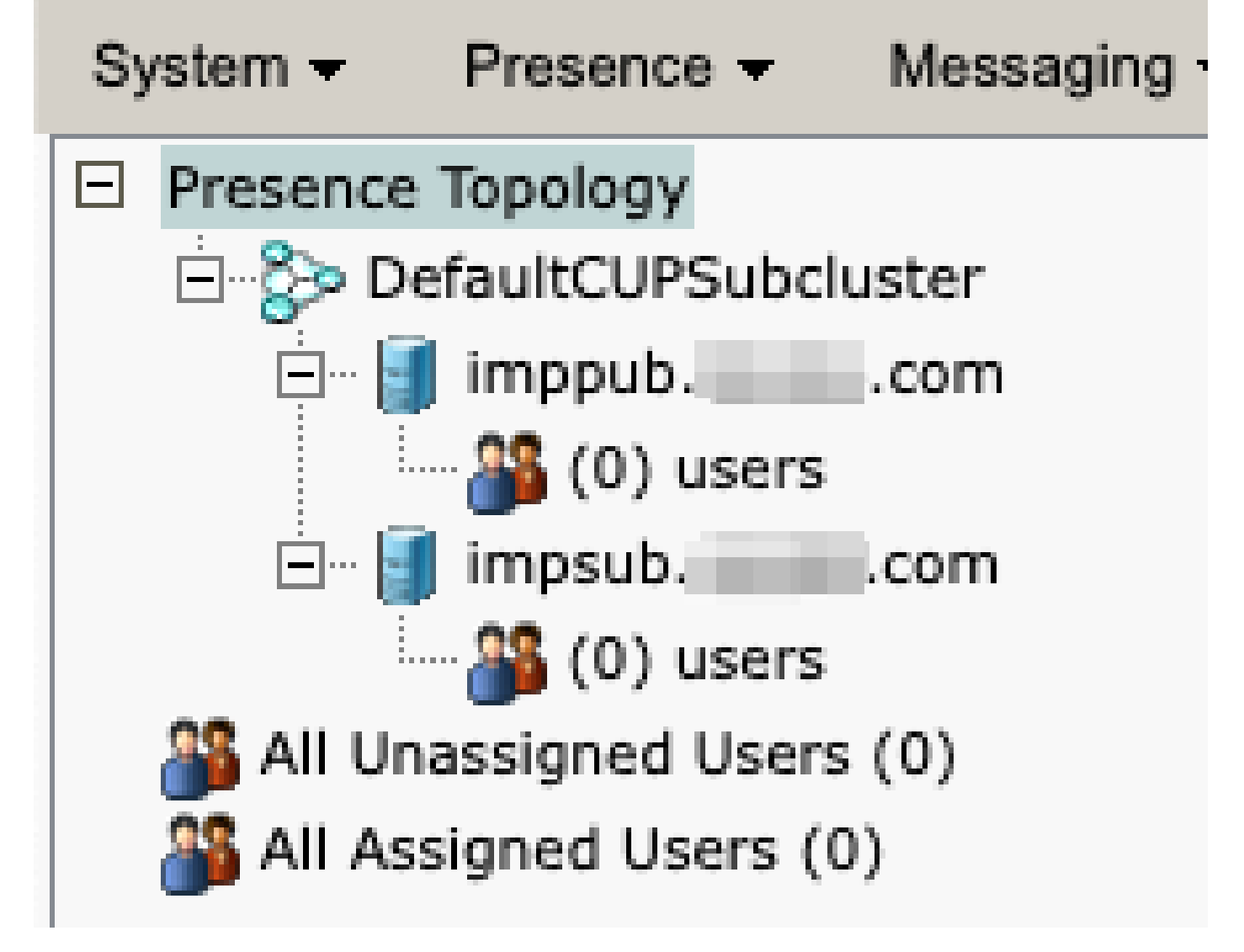

*<sup>&</sup>amp;Messaggistica immediata - Tutti gli utenti non assegnati*

**Disabilita funzionalità di messaggistica istantanea del gruppo di funzionalità**  Passare a **Gestione utente > Aggiungi utente/telefono > Modello gruppo di funzionalità.**

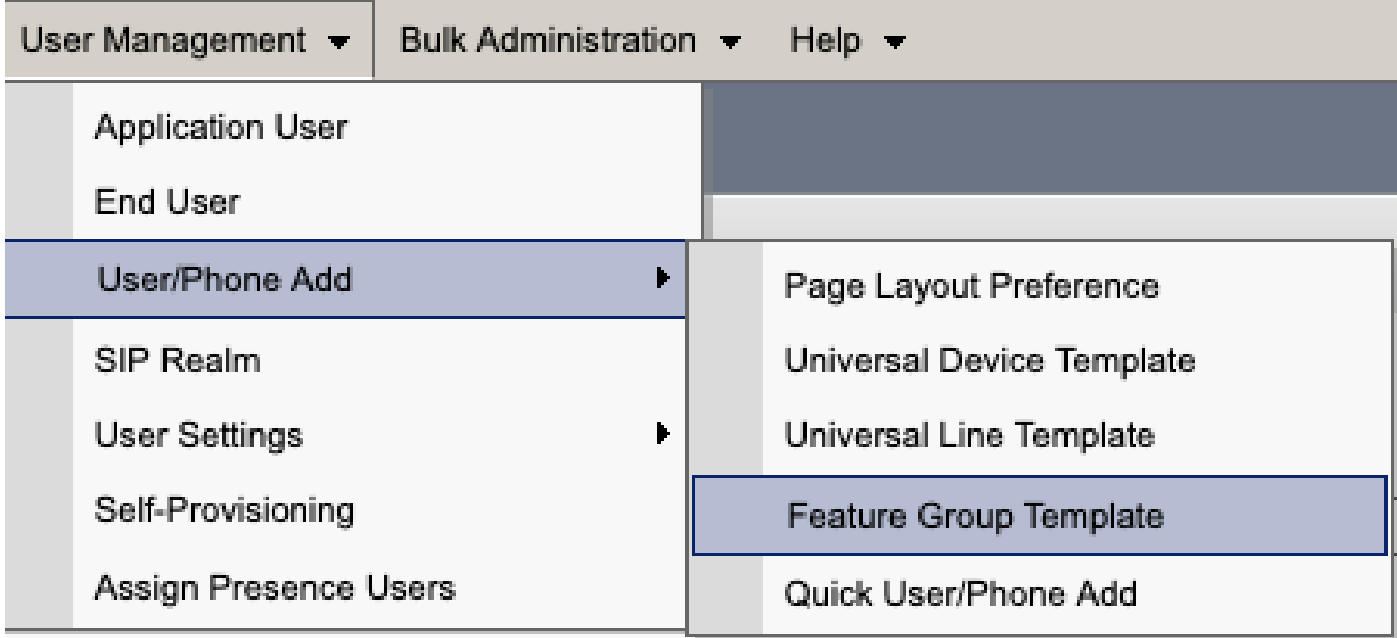

*Modello gruppo di funzionalità CUCM*

Una volta selezionato il modello del gruppo di funzionalità, rimuovere il segno di spunta accanto alla selezione "Abilita utente per messaggistica immediata e presenza CM unificata" e salvare.

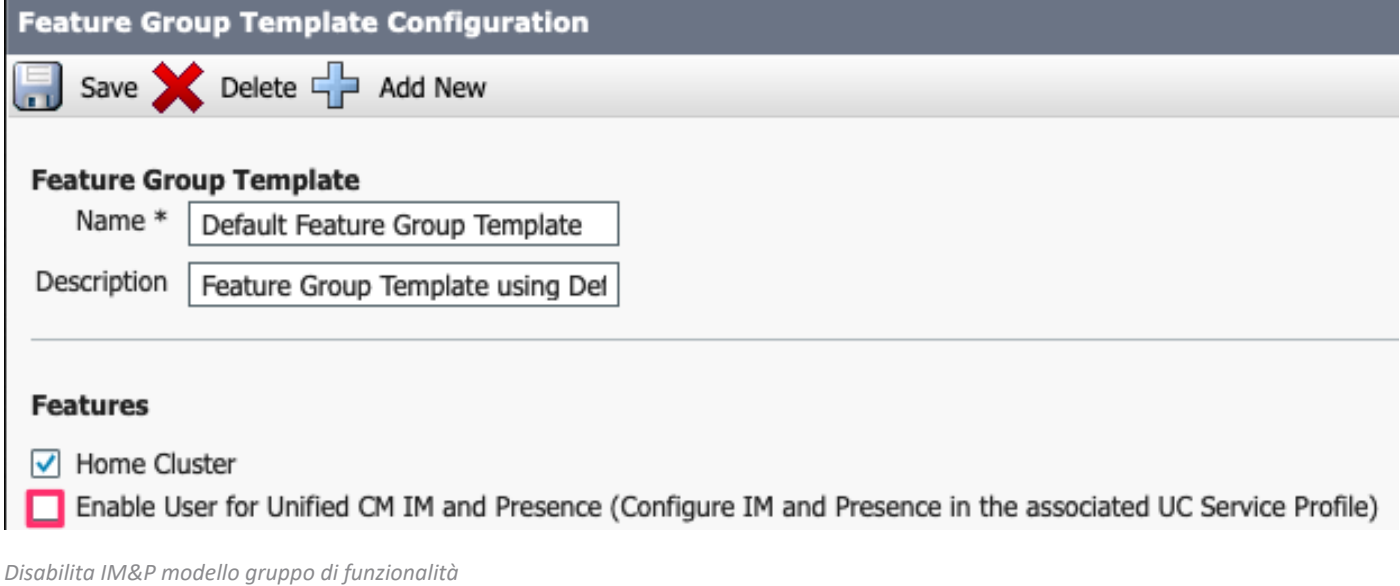

#### **Elimina trunk SIP IM&P**

Selezionare Cisco Unified CM Administration > Device > Trunk.

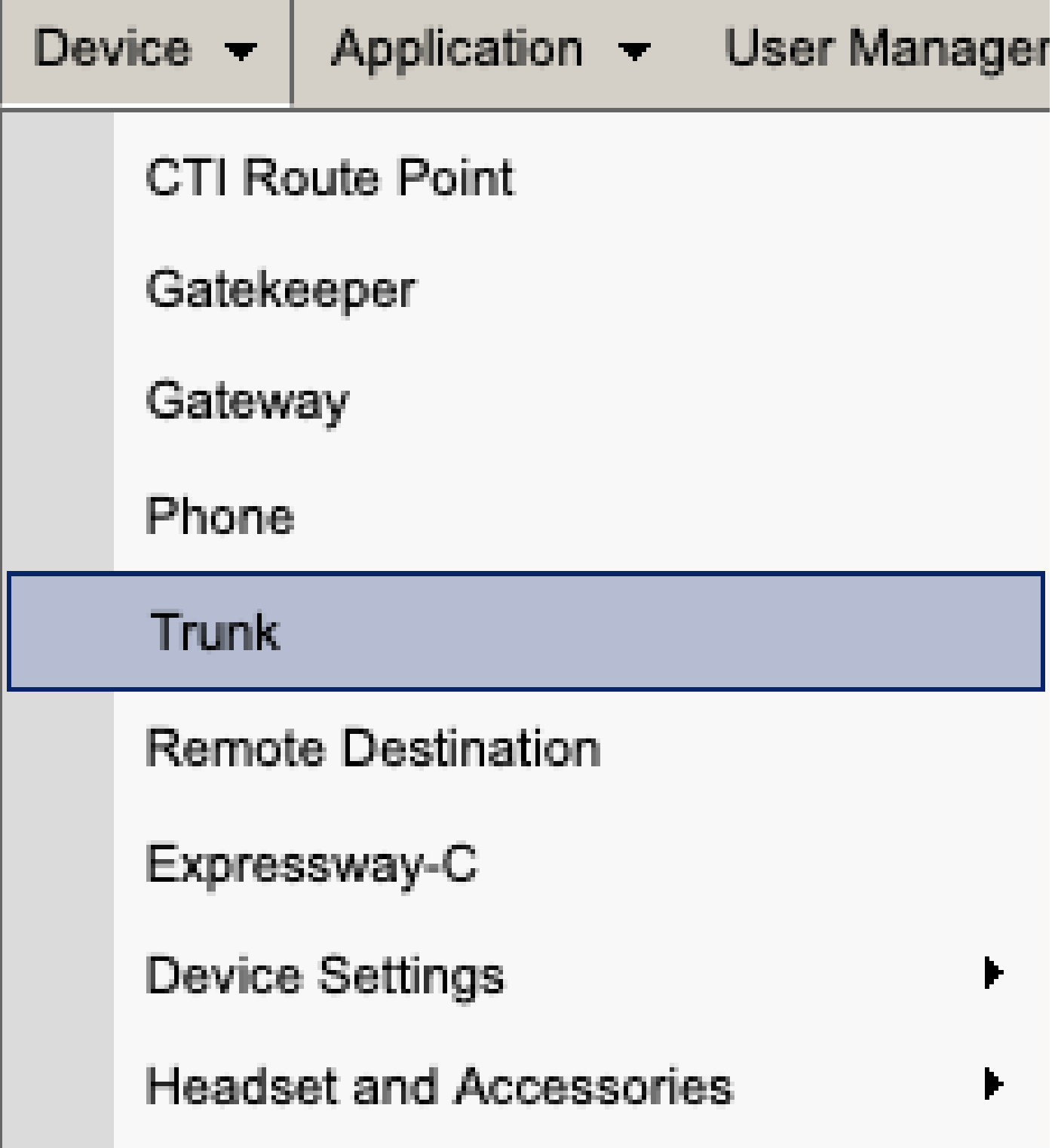

CUCM SIP Trunk

Selezionare la casella dal trunk SIP IM&P e selezionare l'opzione per l'eliminazione.

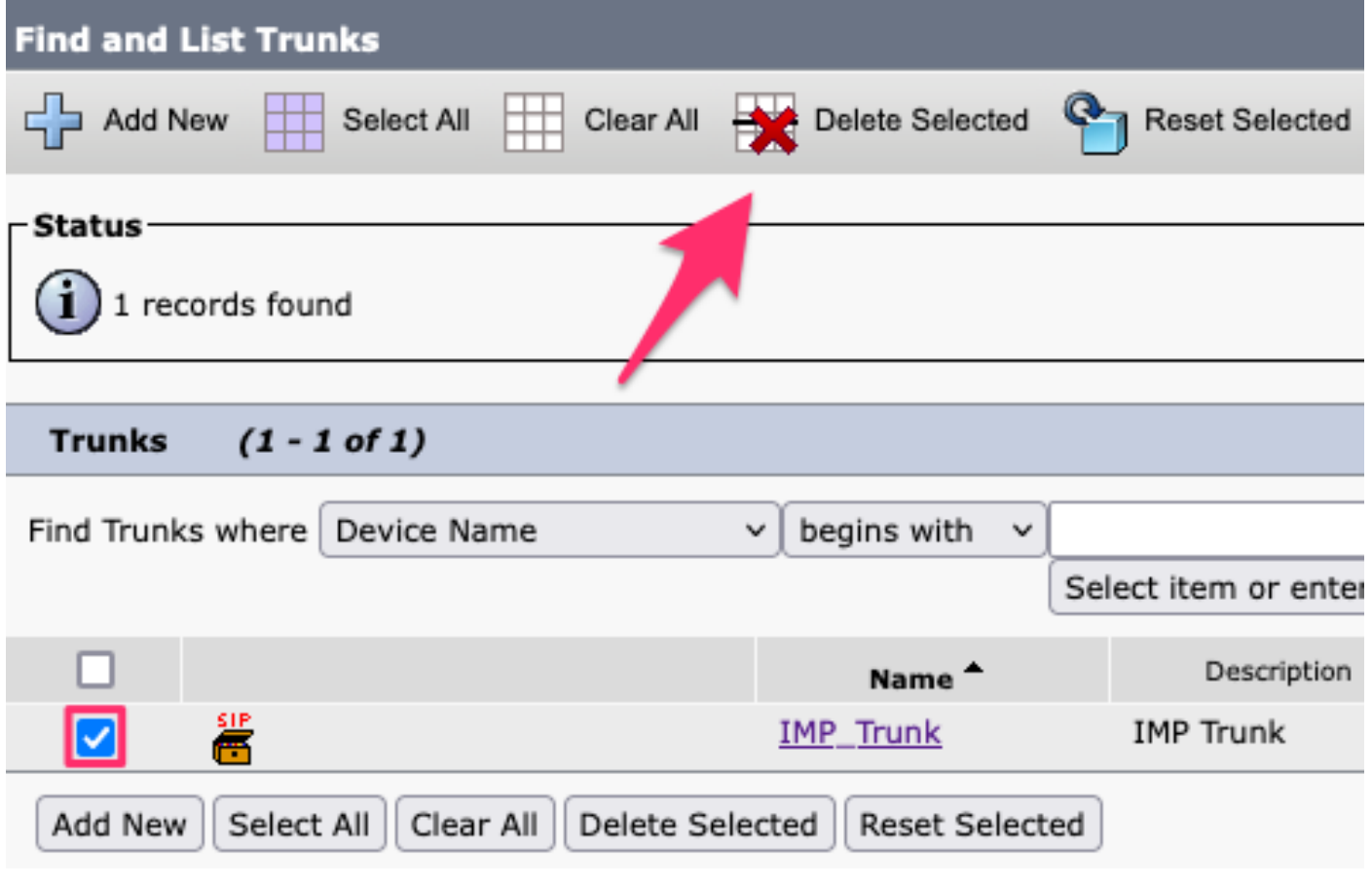

*CUCM Delete SIP Trunk*

**Elimina il gruppo di ridondanza di presenza** 

Passare a **Cisco Unified CM Administration > System > Presence Redundancy Groups (Amministrazione Cisco Unified CM > Sistema > Gruppi di ridondanza presenza).**

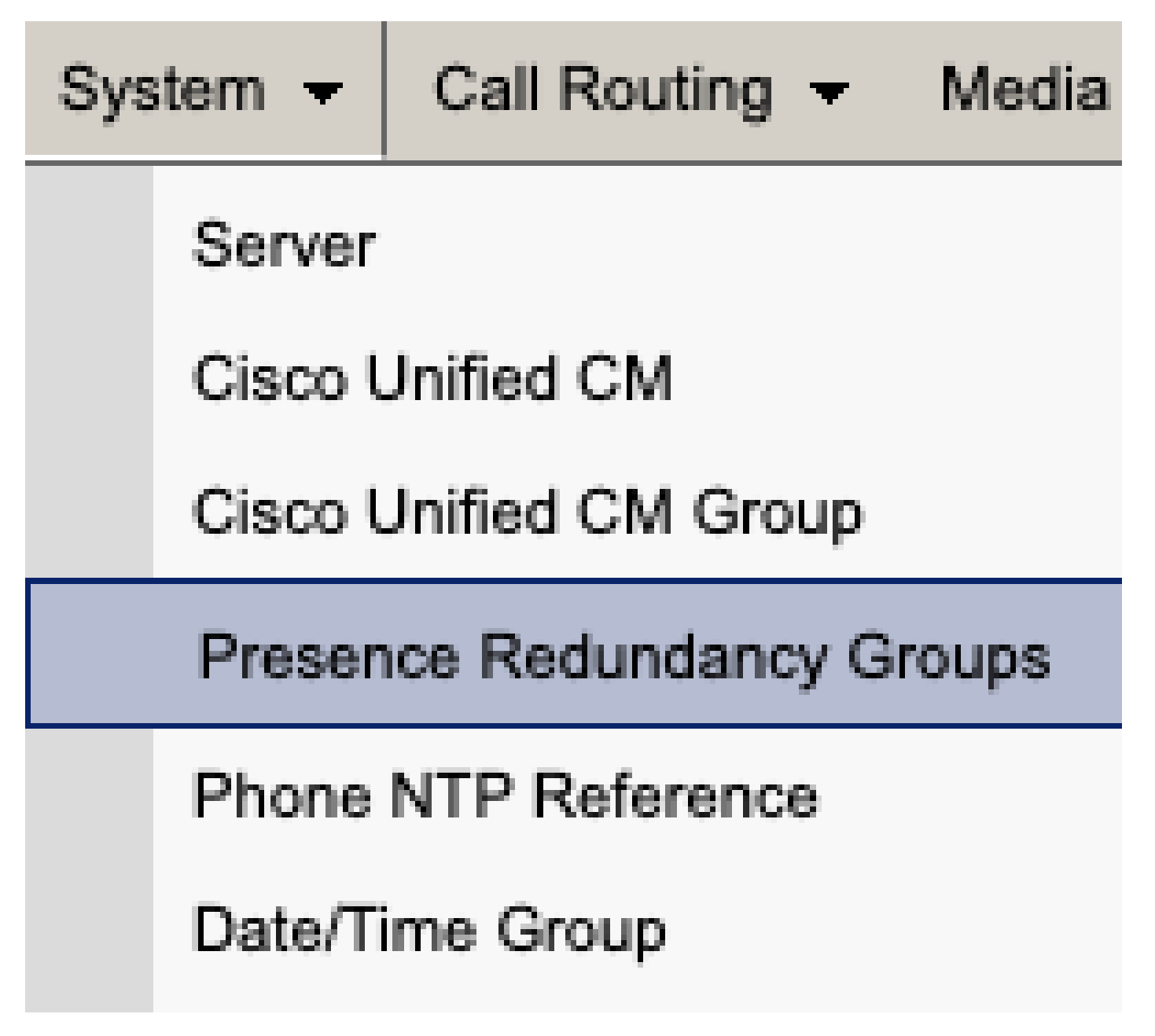

*Gruppo di ridondanza presenza CUCM*

Disabilitare l'alta disponibilità e salvare.

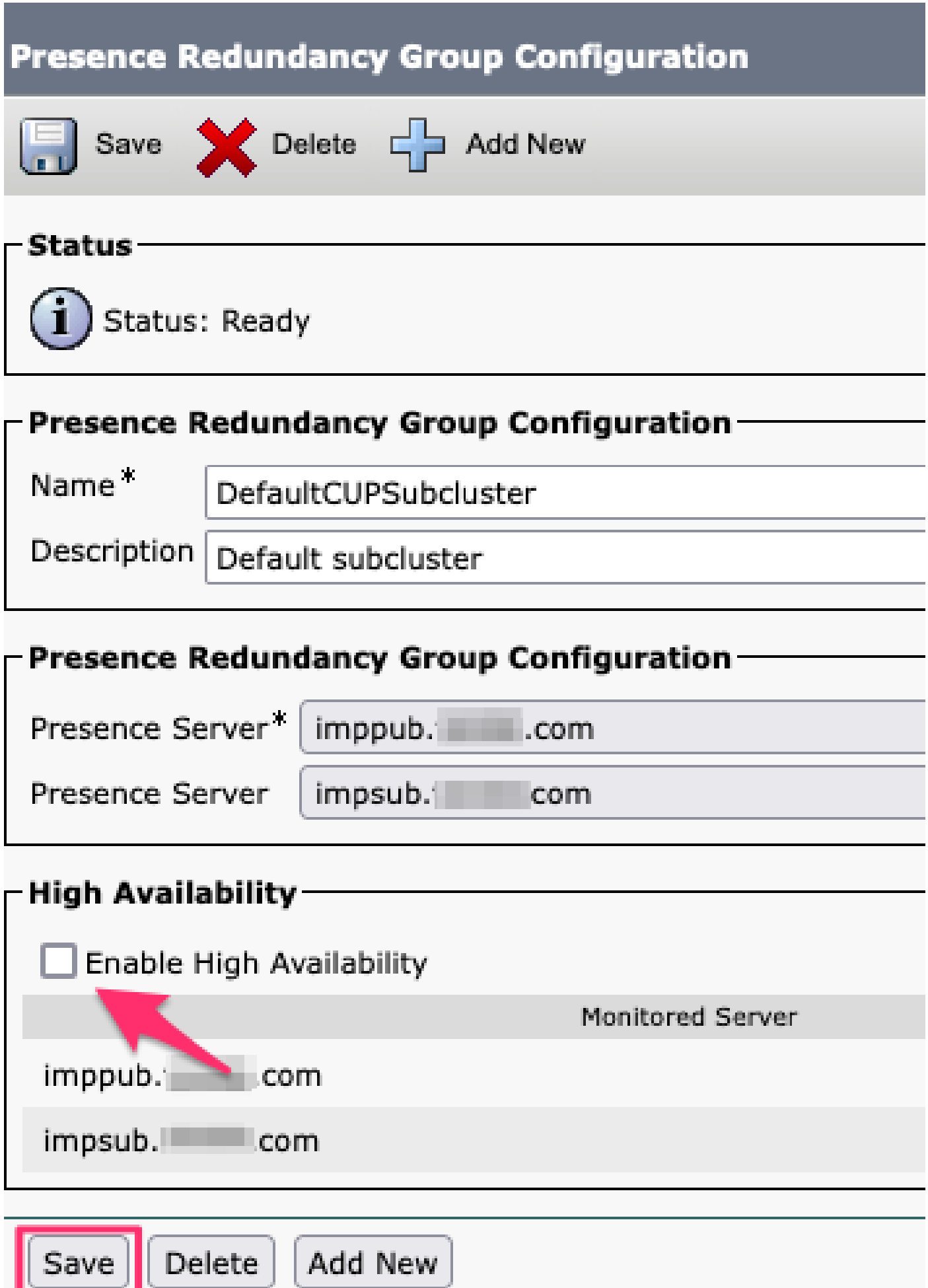

### Selezionare quindi l'opzione per eliminare il gruppo di ridondanza di presenza

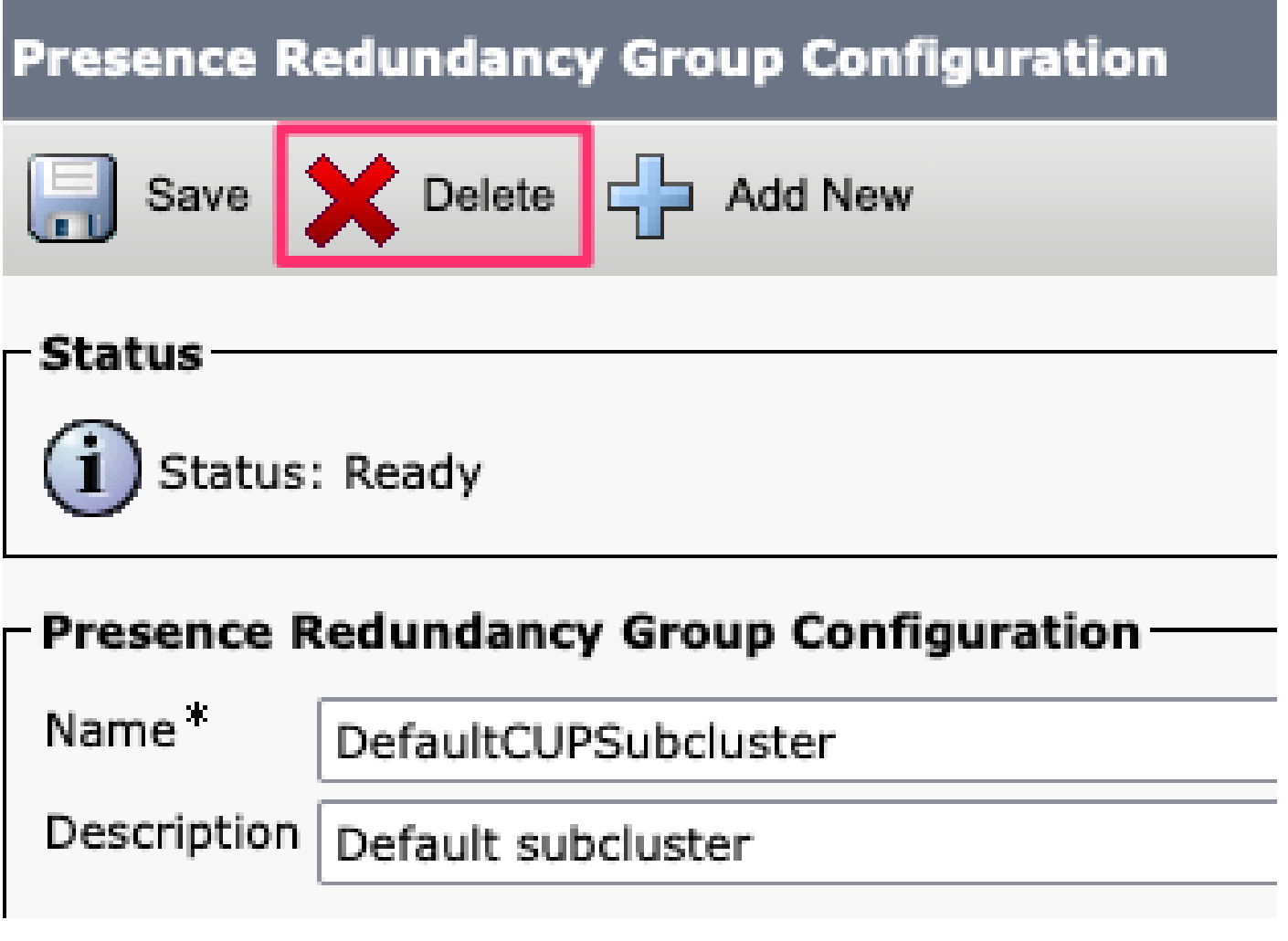

*Gruppo di ridondanza eliminazione presenza CUCM*

#### **Elimina messaggistica istantanea**

Selezionare **Cisco Unified CM Administration > System > Server** (Amministrazione Cisco Unified CM > Sistema > Server).

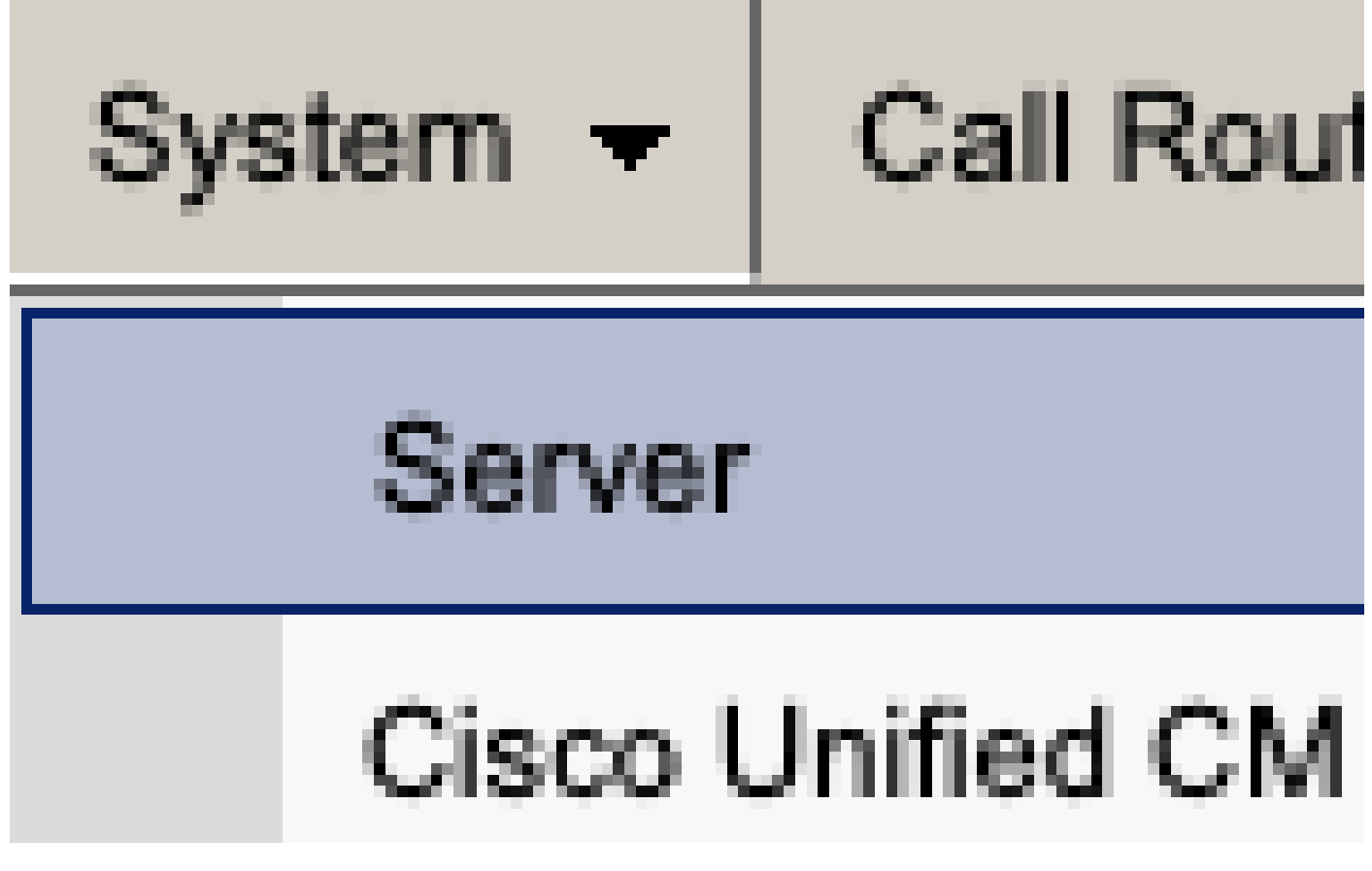

*Server di sistema CUCM*

Selezionare l'opzione per eliminare il nodo IM&P.

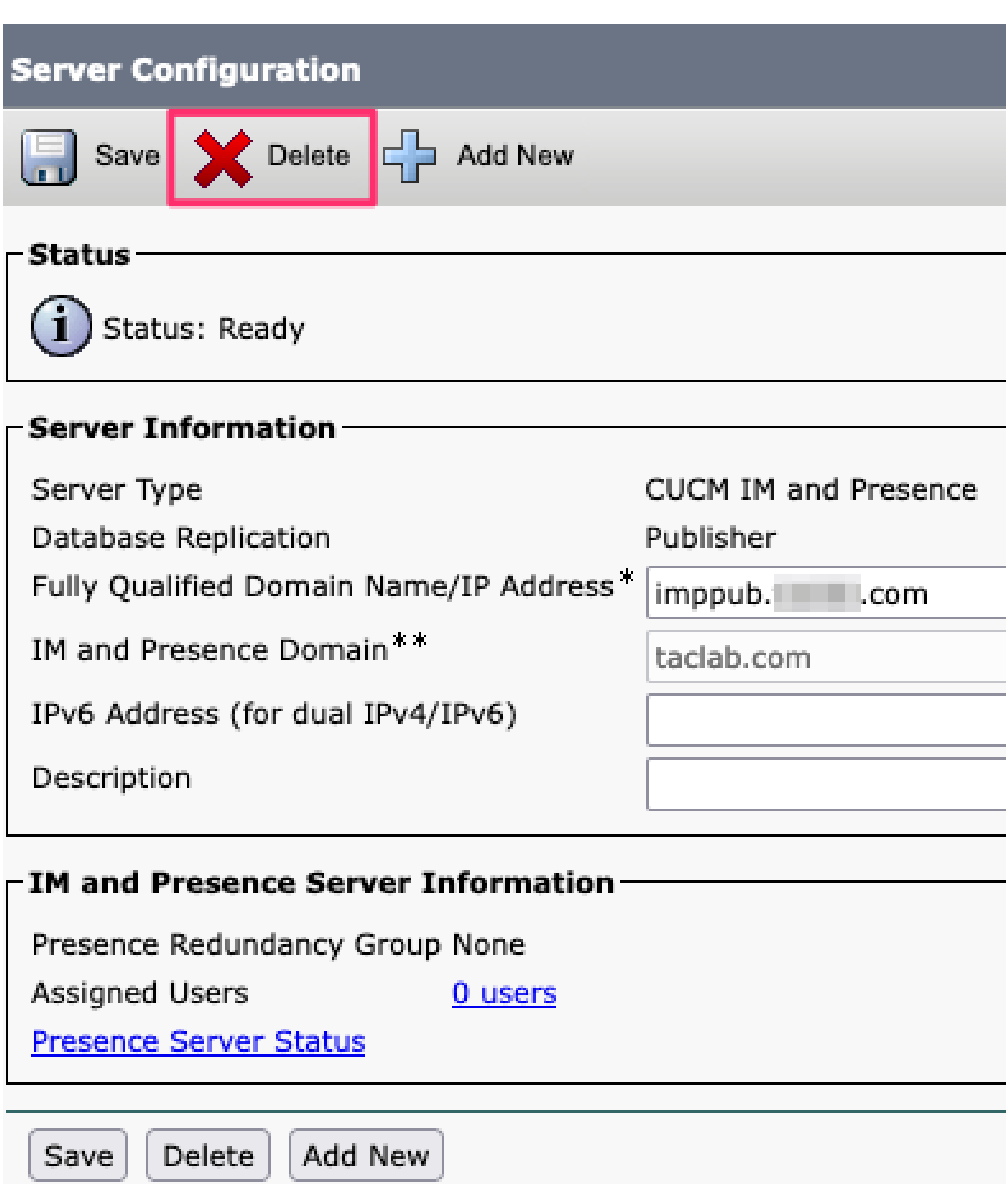

Elimina IM&P CUCM

Nota: dopo la rimozione delle autorizzazioni dei servizi di messaggistica istantanea e delle periferiche, accertarsi di spegnere e rimuovere le macchine virtuali non più necessarie.

### Informazioni su questa traduzione

Cisco ha tradotto questo documento utilizzando una combinazione di tecnologie automatiche e umane per offrire ai nostri utenti in tutto il mondo contenuti di supporto nella propria lingua. Si noti che anche la migliore traduzione automatica non sarà mai accurata come quella fornita da un traduttore professionista. Cisco Systems, Inc. non si assume alcuna responsabilità per l'accuratezza di queste traduzioni e consiglia di consultare sempre il documento originale in inglese (disponibile al link fornito).